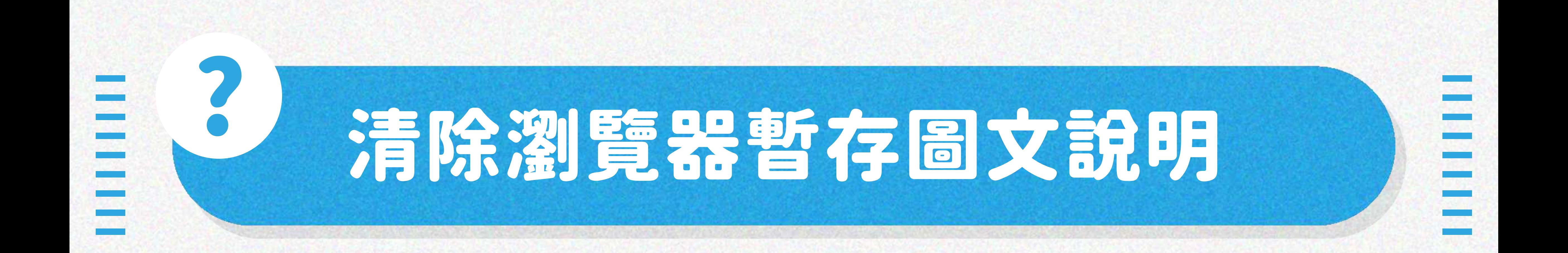

## STEP<sub>1</sub> 點選瀏覽器右上角「 ;」符號,並選擇設定

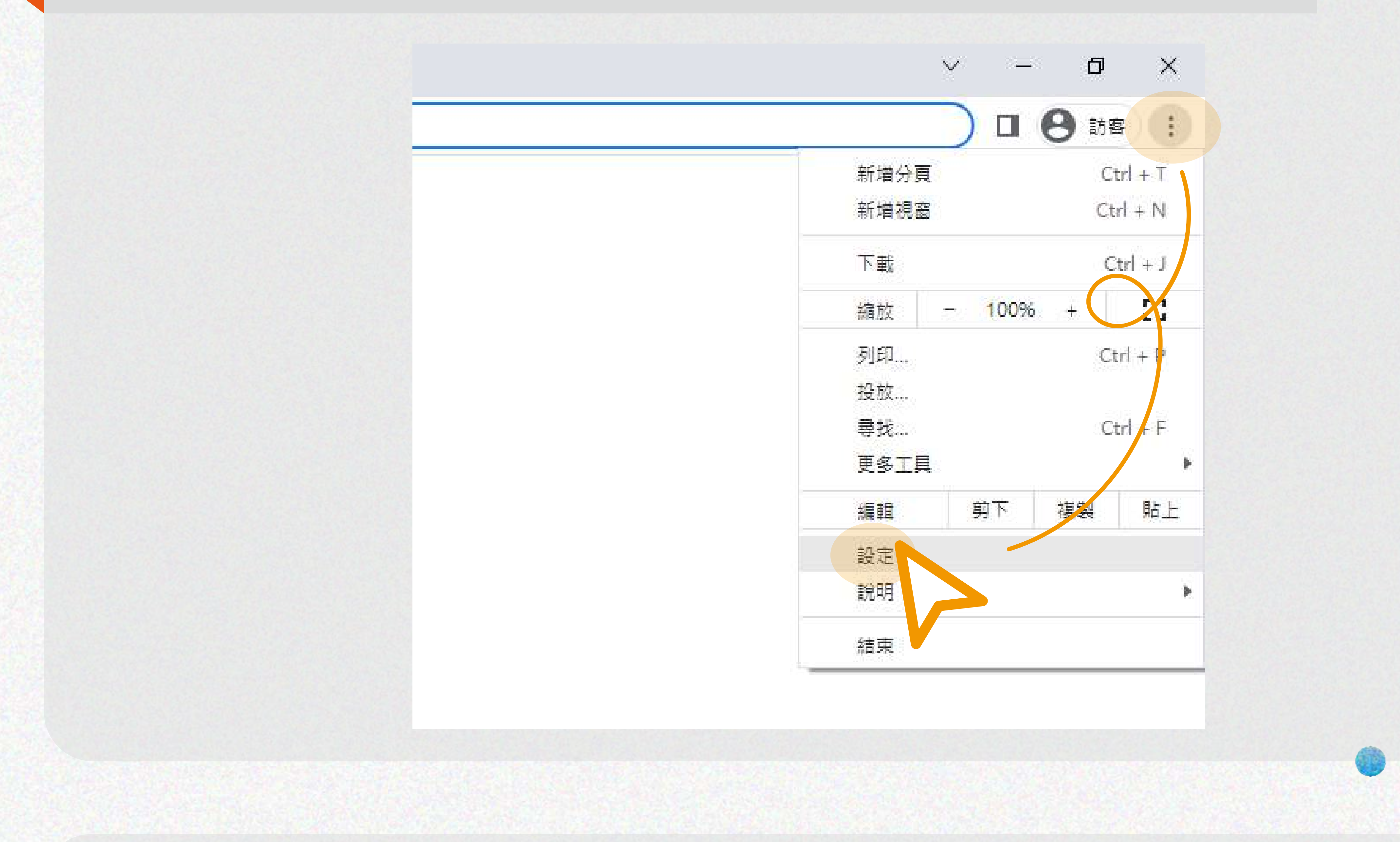

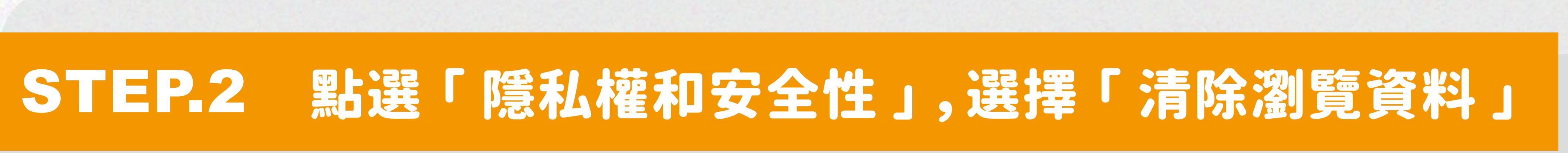

## STEP.3 選擇「快取圖片和檔案」,並按清除資

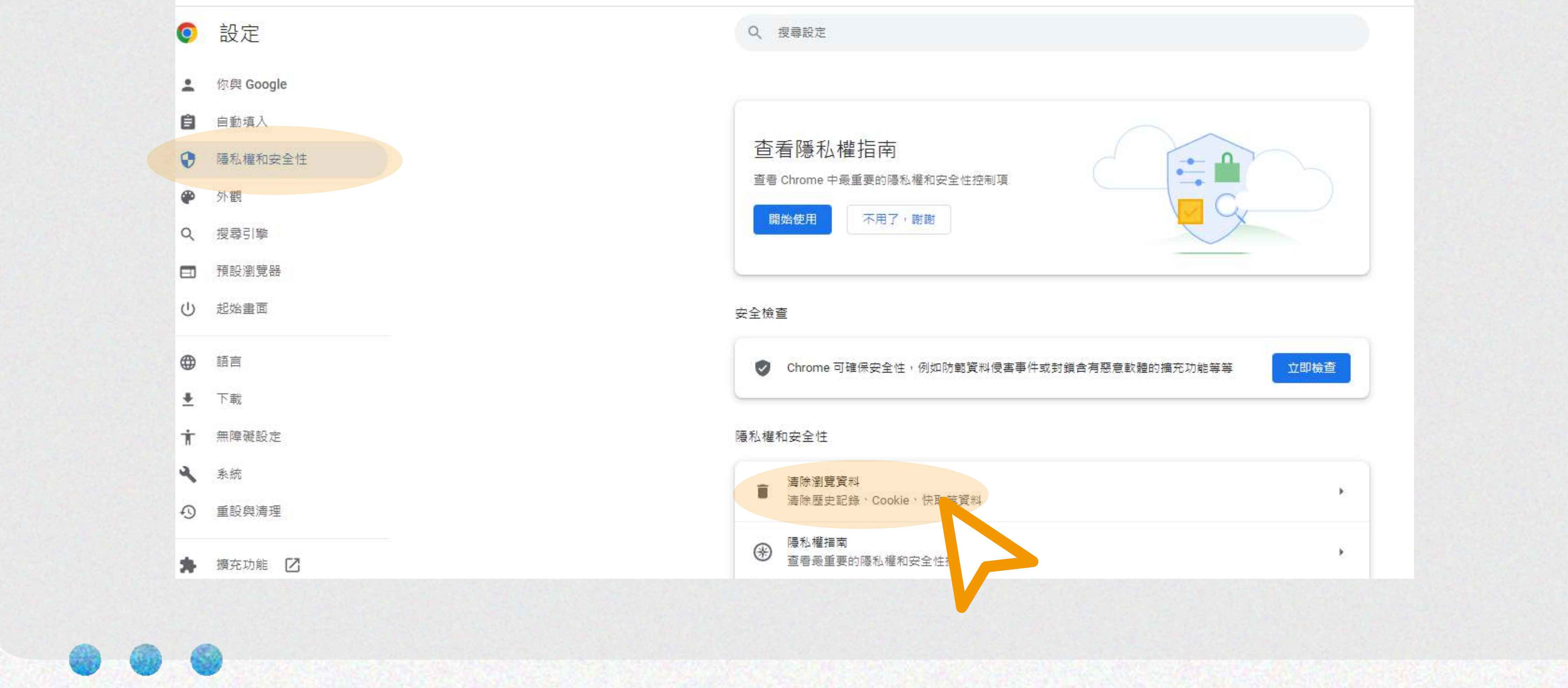

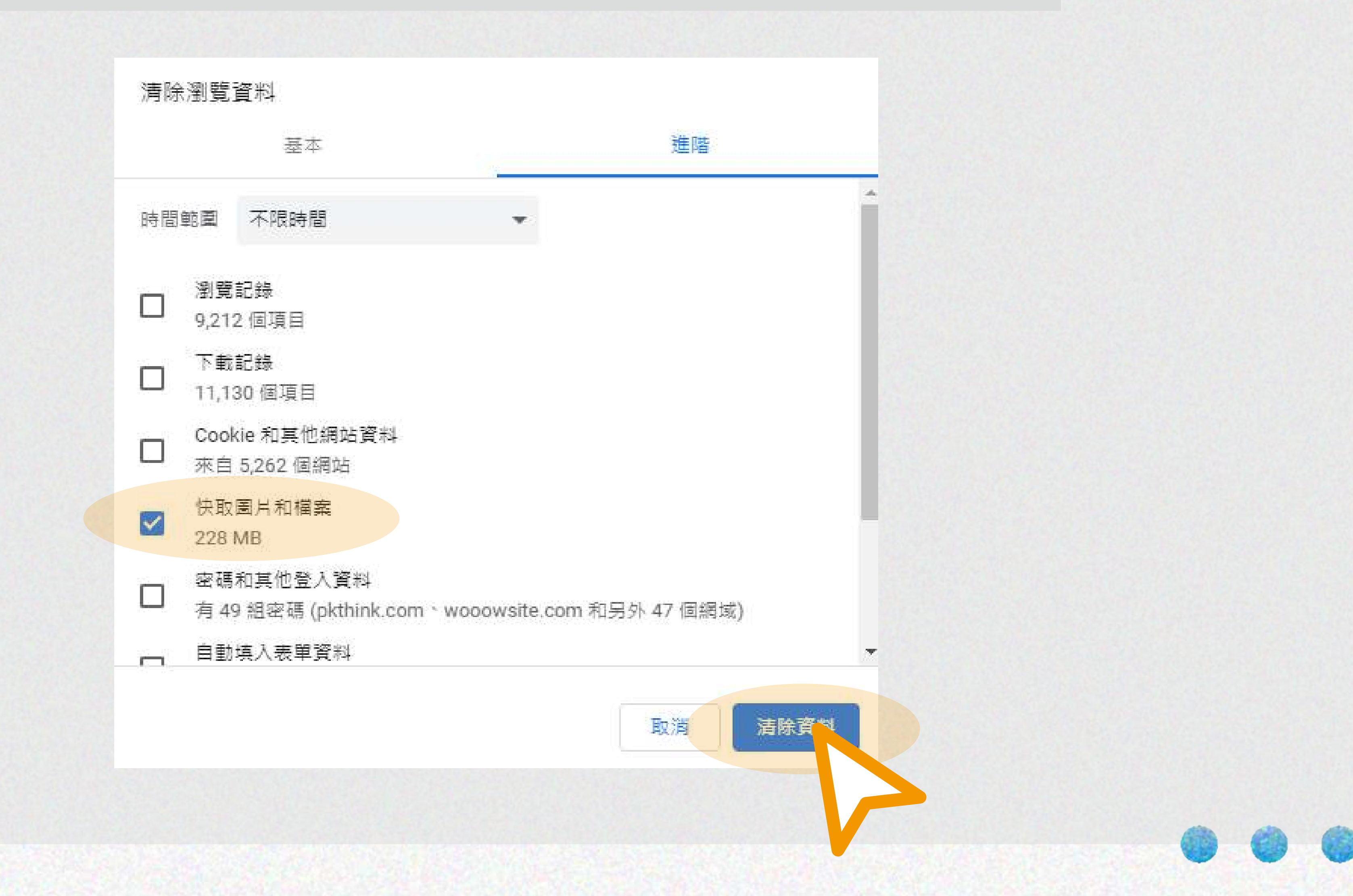